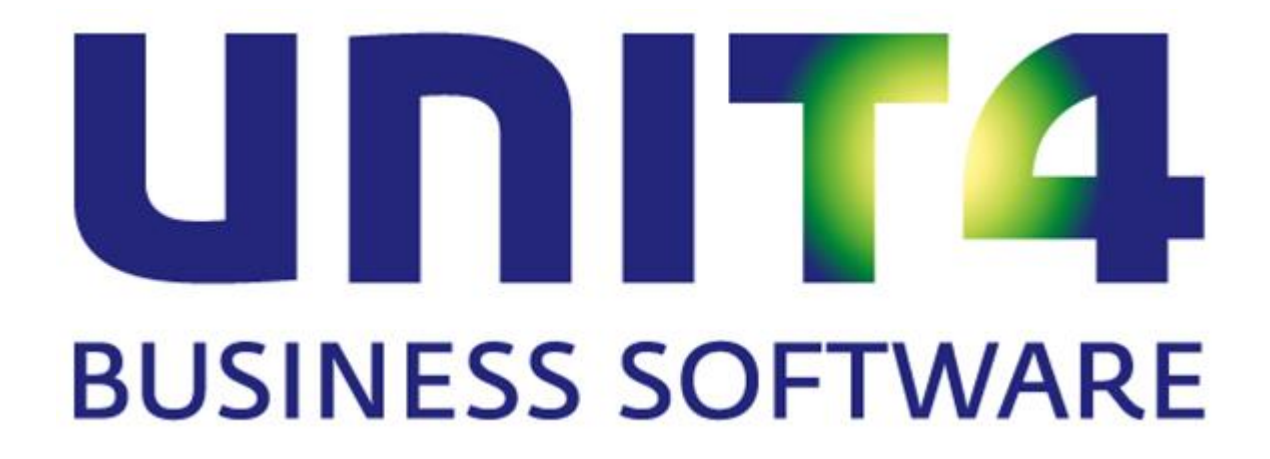

**PTF-documentatie FMS Release 2015.01 PTF002**

# **Inhoud**

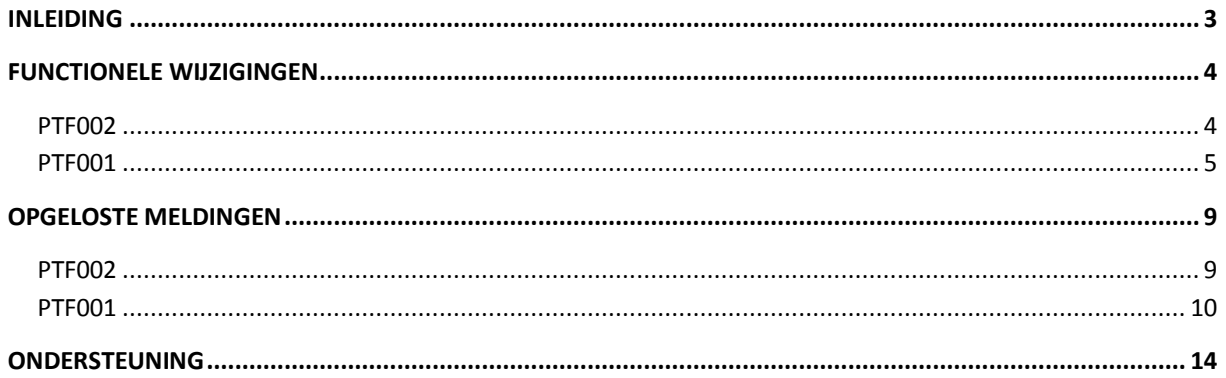

# <span id="page-2-0"></span>**Inleiding**

Dit document kan als een leidraad worden beschouwd voor onder meer de applicatiebeheerder bij het implementeren van deze PTF binnen de organisatie.

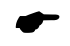

 *Voor de 2015.01 releases van alle producten van UNIT4 Business Software is een speciaal document beschikbaar op onze klantenportal [\(https://my.unit4.com\)](https://my.unit4.com/). Hierin staat belangrijke informatie over de randvoorwaarden die voor deze producten gelden. Op de startpagina vindt u het document 'Belangrijke informatie met betrekking tot de installatie van Releases 2015.01'.*

Bij het installeren van deze PTF gelden de volgende condities:

- De Easy @ccess panels moeten worden geïnstalleerd (de on-line helpteksten worden automatisch geladen).
- De modules 'FMS Online Approval', 'FMS Invoer Verplichtingen' en de Webviewer (versie 2.18) moeten worden geïnstalleerd.

## **Overgang naar nieuwe versie van LegaSuite**

De Easy @ccess panels voor release 2015.01 zijn gebouwd in een nieuwe ontwikkelomgeving, LegaSuite 7.3. Om met deze panels te kunnen werken, is nieuwe Easy @ccess basisprogrammatuur nodig, het zogenaamde Basepack.

De bestaande Basepack programmatuur (bij een lokale installatie standaard geladen in C: \Program Files (x86)\UNIT4\Easy @ccess Base Pack) kan vervallen, indien het niet in gebruik is bij andere toepassingen van UNIT4 Business Software.

Alle details over het laden van Easy @ccess programmatuur en panels staan beschreven in het document 'Installatiehandleiding Easy @ccess'. Dit document kunt u op de [portal](https://my.unit4.com/Login) (onder Producten\Easy @ccess) terugvinden.

# <span id="page-3-0"></span>**Functionele wijzigingen**

## <span id="page-3-1"></span>**PTF002**

Vanaf deze PTF is het mogelijk om een BTW-aangifte van een fiscale eenheid te maken. Deze fiscale eenheid bestaat uit een aantal administraties.

## **Onderhouden Fiscale Eenheid (A1110-4)**

Met behulp van deze menuoptie is het mogelijk een fiscale eenheid te onderhouden. Tevens is het mogelijk om administraties aan deze fiscale eenheid te koppelen.

## **Verslag BTW aangifte Fiscale Eenheid (G130511-7)**

Met behulp van deze menuoptie is het mogelijk BTW-aangiftes van alle aan de fiscale eenheid gekoppelde administraties te maken. Het is van belang dat bij alle administraties het aantal boekingsperiodes hetzelfde is.

## **Werken met voorstel elektronische BTW-Aangifte (G1305118-3)**

Dit programma is uitgebreid met de knop 'Fiscale eenheid aanmaken'. Als u hierop klikt, verschijnt er een scherm waarop u een fiscale eenheid kunt ingeven. Van alle aan deze fiscale eenheid gekoppelde administraties worden de bedragen van de verschillende BTW-vakken bij elkaar geteld en bij de fiscale eenheid opgeslagen.

## <span id="page-4-0"></span>**PTF001**

#### **Afdrukken afgeletterde posten grootboek (G1245-3)**

Vanaf deze PTF is het mogelijk om de (niet) afgeletterde posten naar een CSV-document te exporteren. Dit bestand kunt u dan weer voor Excel gebruiken.

#### **Autorisatie op boekingscombinaties (A120808)**

Vanaf deze PTF is het mogelijk om de autorisatie via een boekingscombinatie vast te leggen. Het is nu eenvoudiger om uit te zoeken welke gebruikers voor welke combinatie zijn geautoriseerd, en welke niet.

## **Audittrail op boekingscombinaties (G12111)**

Mutaties op boekingscombinaties kunnen worden gelogd en afgebeeld. Zo kunt u direct zien welke gebruiker, wanneer, welke aanpassing op een boekingscombinatie heeft verricht. De wijzigingen kunnen via de knop 'Historie mutaties' worden afgebeeld en op een mutatieverslag worden afgedrukt.

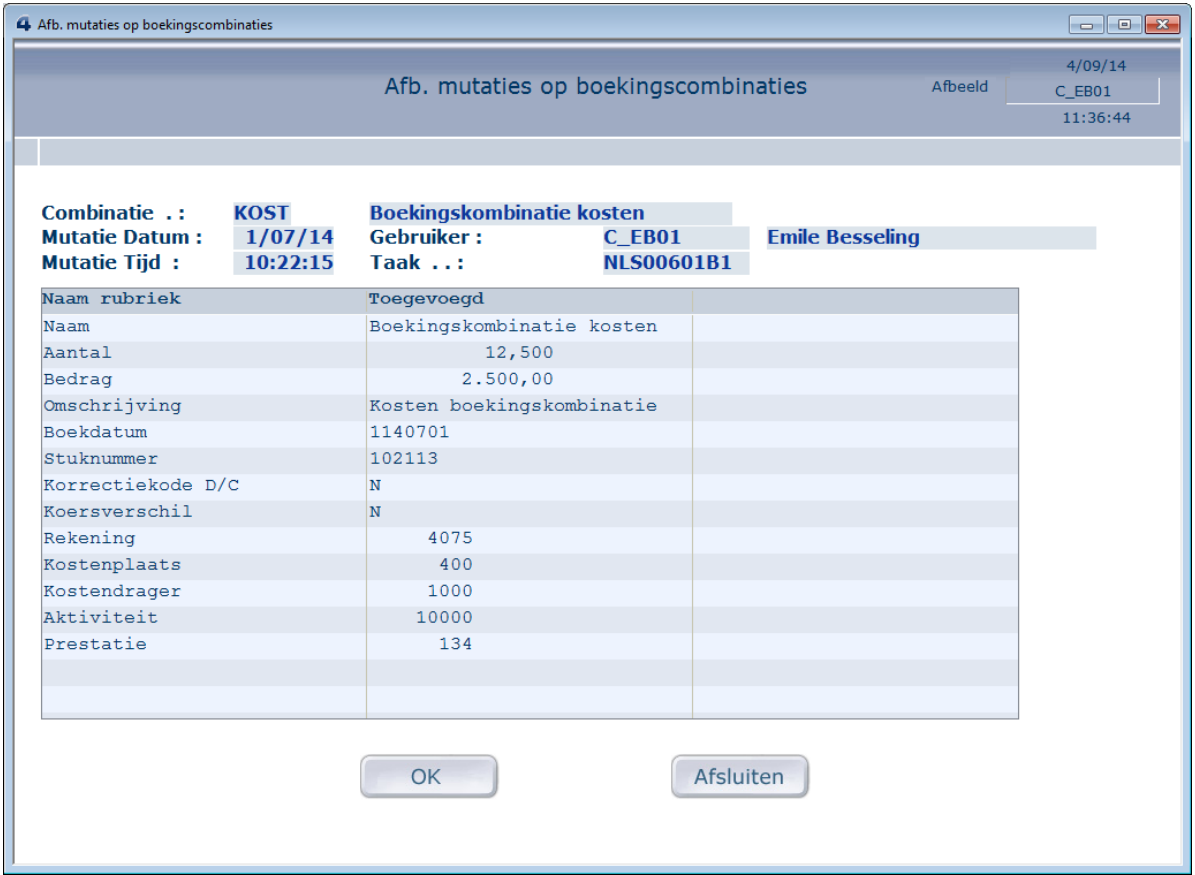

## **Jaarovergang/Dimensies overnemen (A13)**

Het is nu mogelijk om apart aan te geven of de tabel met verbandcontroles en de tabel met BCFtoerekeningen al of niet naar het nieuwe boekjaar moeten worden overgenomen.

## **Automatisch betalen binnenland (A1203-1)**

Bij het verzamelen van automatische betalingen is de waarde 'Gedeeltelijk, geen specificatie' (waarde 4) toegevoegd. Bij het gedeeltelijk verzamelen wordt geen betalingsspecificatie aangemaakt. Als er echter een creditnota wordt verrekend, wordt er wel een betalingsspecificatie aangemaakt. Door deze parameter te gebruiken, wordt er geen betalingsspecificatie aangemaakt als er een creditnota wordt verrekend.

#### **Selecteren openstaande posten (FMSR925)**

Vanuit deze functie kunnen ook direct de bijbehorende relatiegegevens van de gekozen factuur worden afgebeeld.

#### **Audittrail periodieke verwerkingen D/C (G1305)**

Voor de onderstaande menuopties kunnen de selectiecriteria worden opgeslagen waarmee dit programma wordt uitgevoerd. Zo kunt u bijvoorbeeld zien welke gebruiker op welk tijdstip de afgeletterde openstaande posten heeft verwijderd, en welke selectie daarvoor is gebruikt.

- Verwijderen afgeletterde posten,
- Renteverlies berekenen,
- Afletteren nulfacturen,
- Verwijderen eenmalige relaties,
- Nulstellen omzet en renteverliezen,
- Opnieuw opbouwen omzet D/C/R vanaf boekjaar/periode.

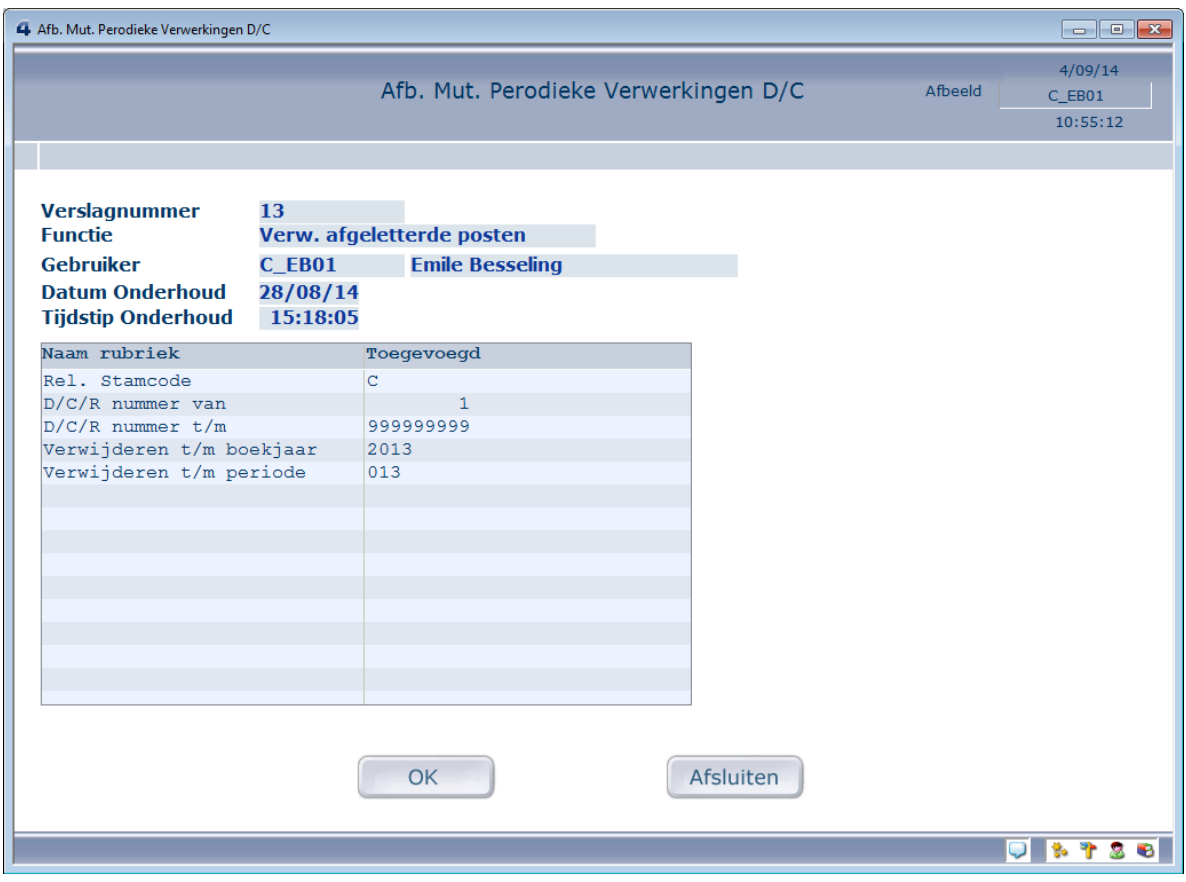

Via het menu 'Mutatieverslagen stambestanden' (A12-11) kunt u dit activeren. Een mutatieverslag kunt u afdrukken via de menuoptie 'Afdrukken mutatieverslag' (G1305-12).

#### **FMS Online Approval: Mijn geaccordeerde facturen**

Middels dit programma werden standaard de eerste 1.000 facturen getoond. Dit was een tijdrovend proces vanwege de factuurhistorie. Als meer dan 1.000 facturen gevonden werden, verscheen de melding 'Er zijn meer dan 1.000 facturen gevonden. Pas de selectie aan'. Vanaf deze release moet u eerst een selectie opgeven.

#### **Afbeelden routetabel (G1411-2)**

Bij de optie 'Afbeelden routetabel' is de knop 'Routetabellen met gebruiker' opgenomen. Hiermee kunt u snel achterhalen welke gebruiker in de diverse routetabellen is opgenomen. Het stelt u in staat op snelle wijze wijzigingen van budgethouders in de routetabel op te sporen en aan te brengen.

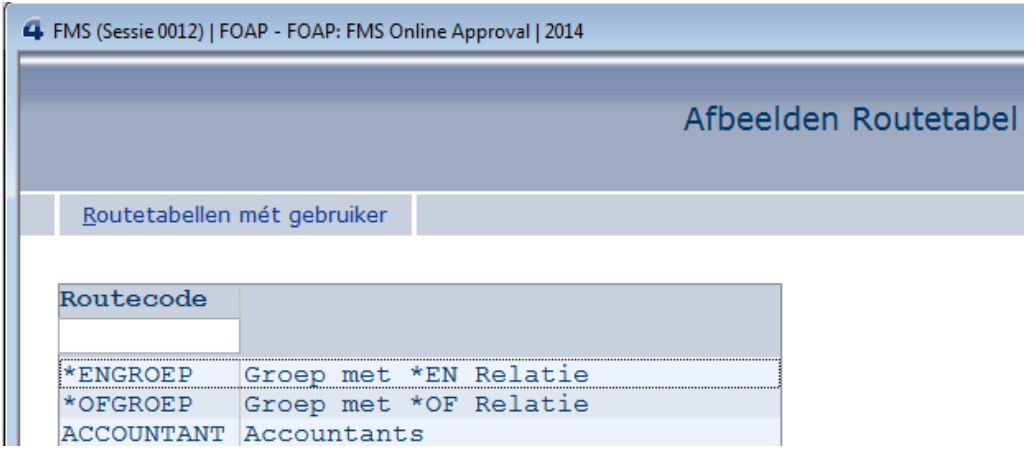

#### **Nieuwe module: Aanmaken exportbestand voor UNIT4 Audition (A15-9)**

Met behulp van deze menuoptie kunt u een exportbestand aanmaken die in UNIT4 Audition kan worden ingelezen.

Met UNIT4 Audition kunt u jaarrekeningen en periodieke rapportages opstellen. UNIT4 Audition leest het door FMS aangemaakte exportbestand in, zodat u de financiële brongegevens in Audition kunt verwerken en rapporteren.

#### **Toevoeging berekening SHA2/SHA256 controlegetal voor SEPA betalingen/incasso**

Het berekende SHA2/SHA256 controlegetal is toegevoegd aan het overzicht 'Bestandsinformatie Telebank-betalings/incasso-opdrachten'. Dit overzicht wordt bij elke betalings- en incasso-opdracht afgedrukt.

## **Facturen in Omloop: Default factuurregelomschrijving**

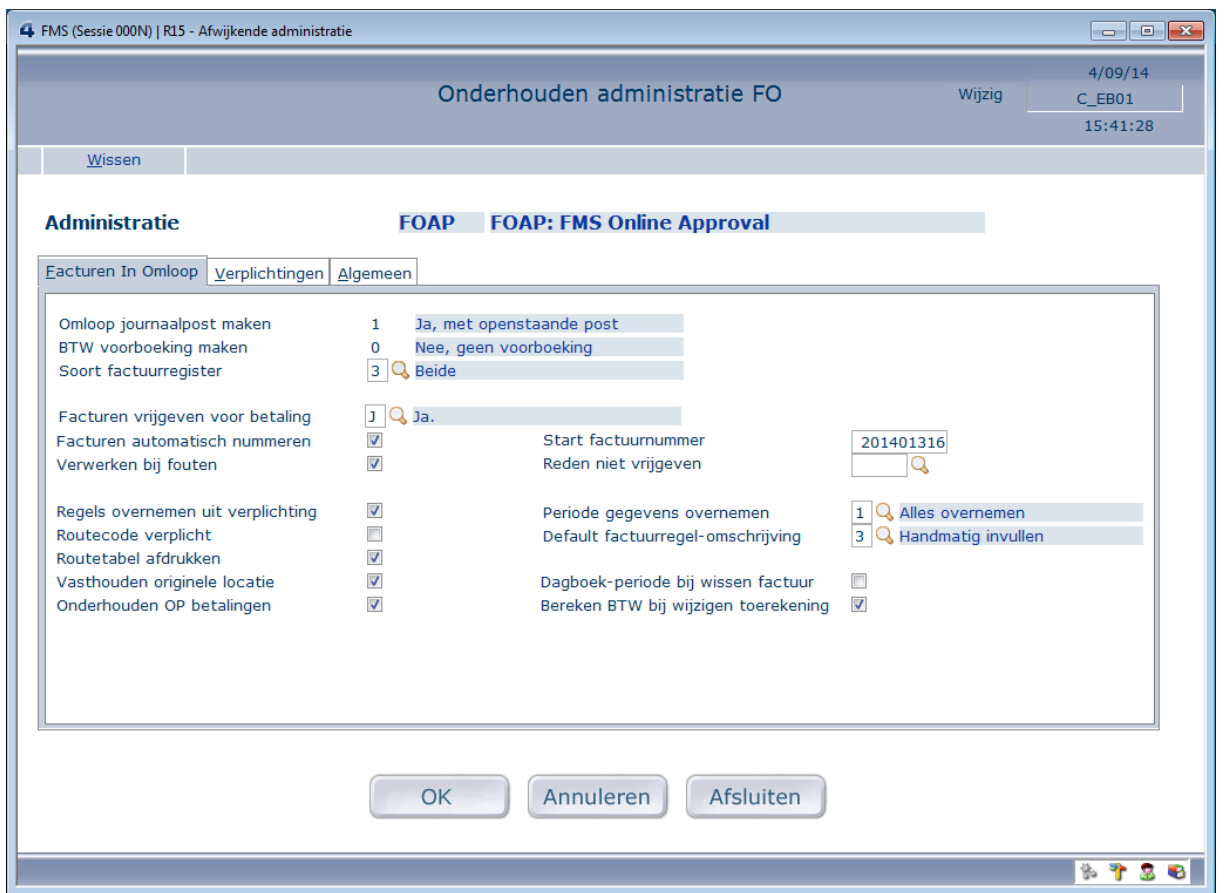

Binnen de administratiegegevens *Facturen in Omloop* kan voortaan via de optie 3 (Handmatig invullen) worden afgedwongen dat de budgethouder of financiële administratie altijd *zelf* de omschrijving van de factuurregel moet invullen.

## <span id="page-8-0"></span>**Opgeloste meldingen**

In de onderstaande lijst kunt u alle in deze release/PTF opgeloste meldingen terugvinden. Aan elk van deze meldingen wordt een meldingsnummer toegekend. De meldingen zijn oplopend gerangschikt.

## <span id="page-8-1"></span>**PTF002**

- 41044 Als in de module 'Invoeren verplichting' (DIV) een medewerker een verplichting voor een budgethouder invoerde, kon hij/zij daarna geen verplichting voor een andere budgethouder invoeren. Hij/Zij moest zich eerst van de webapplicatie afmelden.
- 41860 Bij de aanlevering van DC-gegevens via e-Mapping werden sommige bankgegevens overschreven.
- 42214 Bij DIV moet het 'Maximum te verzenden bedrag' bij de gebruiker en 'Type gebruiker' = 'Accordeerder' kunnen worden opgegeven.
- 42273 Bij 'Verplichting afgewerkt' in FMS Online Approval kon niet de waarde J (Afgewerkt) of N (Nog niet afgewerkt) worden opgegeven.
- 42310 De knoppen 'Afsluiten' en 'Annuleren' ontbraken op het scherm 'Afdruk afgeletterde boekingen' (GBBOE1R). Bij 'Folder/Directory' en bij 'Documentnaam' konden slechts omschrijvingen van maximaal vier tekens worden ingevoerd.
- 42513 Het formaat MT940 Structured van de ING werd per begin november aangepast. Daardoor liepen o.a. de betalingen van buiten de EU niet goed. Deze werden niet goed in het ingelezen elektronische dagafschrift weergegeven.
- 42827 Het was niet mogelijk een BTW-verlegd code (2) aan een elektronisch BTW-vak te koppelen. De foutmelding USR5577 (Deze toerekening maakt geen BTW-boekingen aan, en kan niet gebruikt worden) verscheen.
- 42833 In FMS Online Approval kunnen budgethouders in een afwijkend boekjaar coderen. De administratie kon niet de kolom 'Boekjaar' op het coderingsscherm toevoegen, waardoor ze elke codering moesten aanklikken om te kijken of het in het juiste boekjaar was verantwoord. Het boekjaar zou aan de kolomselectie moeten worden toegevoegd.
- 42899 Bij het onderhouden van de 'Data overslaan' op het scherm 'Onderhoud Instellingen Mailagent' verscheen de foutmelding CPF0550.

- 42936 Bij de elektronische BTW aangifte werden de rubrieken 4a (Leveringen/diensten uit landen buiten de EU) en 4b (Leveringen/diensten uit landen binnen de EU) vanuit een BTW-verlegd boeking negatief meegenomen.
- 43023 Bij het onderhouden van de incassogegevens in de D/C administratiegegevens werden bij het automatisch betalen velden als 'Mutatiebetalingen onderweg comprimeren' en 'Autorisatie bank- en/of gironummers' gewist.
- 43034 Bij het afdrukken van de elektronische aangifte werden niet alle velden juist berekend, zoals 5a (Verschuldigde omzetbelasting) en 5c (Subtotaal).
- 43035 Bij het aanmaken van een XML-bestand van de elektronische aangifte werden niet alle velden meegenomen.
- 43043 Er deden zich problemen bij het aanmelden vanuit bijvoorbeeld e-Transaction of FAC (Fixed Assets Control) voor. De autorisatie van ALAAXFR was ingesteld op \*public \*autl, dit moest \*public \*use zijn.

#### <span id="page-9-0"></span>**PTF001**

- 31465 Nadat het in de wacht zetten van een factuur werd opgeheven, ging informatie verloren (zowel in FMS als in FMS Online Approval). Het informatieicoon bleef zichtbaar. Als hierop werd geklikt, verscheen de melding 'Geen informatie aanwezig' onder aan het scherm.
- 31481 De grafieken toonden het totale aantal facturen, ook van administraties waartoe de gebruiker niet was geautoriseerd. Alleen de door de gebruiker te accorderen facturen moeten op het eerste OAP scherm worden getoond (het aantal facturen wordt tussen haakjes aangeven).
- 31700 Vanaf deze PTF is het mogelijk om de (niet) afgeletterde posten naar een CSV-document te exporteren. Dit bestand kunt u dan weer voor Excel gebruiken.
- 31708 Financiële administratieve medewerkers moeten dagelijks automatisch voor de nieuwaangemaakte boekingscombinaties worden geautoriseerd. Dit zou niet langer een handmatige procedure moeten zijn.
- 31710 Er moet een functie worden aangemaakt waarmee kan worden achterhaald welke gebruikers voor een bepaalde boekingscombinatie zijn geautoriseerd.

- 31748 De applicatiebeheerder zou de status 'Doorgestuurd' van een factuur in FMS Online Approval moeten kunnen aanpassen. Het is in FMS Online Approval mogelijk gemaakt om bij het menu 'Factuurbeheer' de status 'Doorgestuurd' te kunnen opheffen.
- 31753 Indien de factuur werd afgehandeld, dan werd de status van de factuur gewijzigd; de omschrijving in de rubriek 'FKRT-Factuur afgekeurd' in de routetabel van de factuur werd niet in 'Nee' omgezet.
- 31776 Het afbeeldscherm van de grootboekrekening zou identiek aan dat van het onderhoudsscherm moeten zijn. De namen van de velden komen niet met elkaar overeen, de volgorde is verschillend en sommige velden ontbreken.
- 31788 Als er in het (nieuwe) jaar een nieuwe verbandscontroletabel werd gemaakt waarna de menuoptie 'Jaarovergang dimensies' werd opgestart, dan werden oude onjuiste gegevens aan de nieuwe controlenummers toegevoegd.
- 31789 Wanneer een doorgestuurde factuur via 'Doorsturen opheffen' weer in behandeling werd genomen, dan verdween de vastgelegde informatie.
- 31808 Functie moet worden ingebouwd om het overzicht AAB (Afdruk afgeletterde boekingen) naar een folder te kunnen wegschrijven.
- 31820 Een gebruiker die in OAP voor 1 administratie was geautoriseerd, kreeg de grafiek met de onderliggende facturen van alle administraties te zien.
- 31826 De optie 'Relatiegeg.' is in het scherm 'Selecteer openstaande post' opgenomen, die met behulp van de rechtermuisknop kan worden geselecteerd. Het stelt u in staat de gewenste relatiegegevens op te vragen.
- 31853 Functie opnemen dat er bij gedeeltelijk verzamelen GEEN betaalspecificatie wordt aangemaakt, ook als er een creditnota bij zit.
- 31866 Een audittrail moet worden gemaakt voor: Verwijderen afgeletterde posten & Verwijderen administratie/boekjaar.
- 31869 Het oproepen van de geaccordeerde facturen in FMS Online Approval duurde veel te lang, omdat er geen selectie werd gemaakt of de instelling was opgenomen waarin het aantal op te halen facturen werd beperkt.
- 31883 Er moet een raadpleegfunctie worden ingebouwd om na te gaan welke gebruiker in welke route is opgenomen.
- 31890 Via de module IBH (Invoerbeheer) kan de omschrijving en/of codering worden gewjzigd (vooral voor budgethouders).

- 32718 De functie 'Mijn geaccordeerde facturen' in Online Approval werkte niet optimaal, als de selectie te groot was. Dit werd middels de melding 'Er zijn meer dan 1000 facturen gevonden. Pas de selectie aan' aangegeven.
- 34683 Bij veel regels verscheen de melding USR5752 'Het banknummer of gironummer van bankvolgnummer 1 moet gevuld zijn', ook al zijn de bankcodes gevuld. Dit is in de externe aanlevering van relaties, de foutcode 'bleef hangen'.
- 34725 De optie 'Wijzig omschrijvingen' werd niet bij de meerjarenbegroting in FMS afgebeeld, zodat de omschrijvingen van meerjarige begrotingen niet konden worden aangepast.
- 34941 Bij veel goede regels verscheen de melding USR5752, als het bestand een crediteur bevatte waarbij de waarde J in de rubriek 'Automatisch betalen' was geselecteerd en er geen bankrekeningnummer was gevuld.
- 35855 Een audittrail op de boekingscombinaties moet worden ingebouwd, zodat inzichtelijk kan worden gemaakt wie, wanneer, welke wijziging heeft aangebracht.
- 37423 In Online Approval moesten gebruikers een notitie invullen wanneer voor 'Terugsturen Akkoord' werd gekozen.
- 38379 Ook de omschrijving van de boekingscombinatie moet op het coderingsscherm van OAP worden afgebeeld (gelijk aan dimensies).
- 39698 De factuur (image) werd niet getoond, als een gebruiker vanuit het factuurscherm de optie 'Coderingen' (met de rechtermuisknop) had geselecteerd.
- 39804 Het kader 'Info bij accorderen' werd alleen in het Nederlands weergegeven.
- 39914 Bij selectie van rekeningen verschenen lege regels tussen de rekeningen (Opvragen managementinformatie grootboek).
- 40153 Bij het bepalen van het aantal te accorderen facturen in de mail moesten de facturen worden meegeteld die in de wacht waren gezet.
- 40173 De foutmelding USR6304 (Mutatie stamcode autorisatie bestaat reeds) verscheen, als een gebruiker bij de stamcodeautorisatie bijvoorbeeld de volgende gegevens had ingevoerd:
	- RK 4000 4000 1 (en zonder <Enter> een 2e regel invoert)
	- RK 4100 4100 1
- 40260 In Online Approval werd een wachtwoord groter dan 12 posities afgekeurd, terwijl dit in FMS wel kon worden gebruikt.

- 40261 Na het wijzigen van een route werd weer het scherm met alle afgekeurde facturen getoond, waarbij niet duidelijk werd aangegeven van welke factuur de route was aangepast.
- 40316 De standaard mutatieblokkade DC kon worden gewist.
- 40386 Aanmaningen met incassokosten: Bij het vullen van de variabele &INC werd het 'max. % kosten' niet gebruikt, als het 'max. bedrag kosten' niet in de tabel was gevuld.

# <span id="page-13-0"></span>**Ondersteuning**

Om de continuïteit van uw bedrijfsprocessen te waarborgen, verleent UNIT4 Business Software diverse vormen van ondersteuning. Waar kunt u terecht als u hiervan gebruik wilt maken?

- Bij een probleem met de standaard software van UNIT4 Business Software neemt u contact op met de Servicedesk. Dit kan op ieder gewenst moment via ons portal [\(https://my.unit4.com\)](https://my.unit4.com/). Zodra u inlogt zijn uw gegevens bij ons bekend. Een korte, bondige probleemomschrijving is voldoende voor de Servicedesk om – binnen de openingstijden – voor u aan de slag te gaan.
- Ondersteuning tijdens de installatie of implementatie van producten van UNIT4 Business Software is op aanvraag mogelijk. Neem daarvoor tijdig telefonisch contact op met ons Projectbureau, bij voorkeur twee weken voor installatie. Ondersteuning is mogelijk zowel binnen als buiten kantooruren, op locatie of telefonisch. Hiervoor gelden vaste tarieven.

U bereikt het Projectbureau op telefoonnummer: **088 – 247 14 34**. Ook voor andere vormen van ondersteuning, zoals opleiding en advies, kunt u bij het Projectbureau terecht.